附件 2

# 中小学教师资格考试(笔试)报名考试流程

报名分为考生网上信息输入、网上确认和网上缴费三个阶 段。

一、网上信息输入

第一步: 登录。7月7日开放网上报名后,考生登录[中](http://www.ntce.com/2015/17868.html) 小学教师资格考试网站(http://ntce.neea.edu.cn)。

第二步: 注册。考生需首先进行注册。在完成注册后, 按照流程填写个人信息、上传电子照片。对非首次报考且需 保留笔试单科合格成绩的考生,注册时要注意检查填写信息 (特别是姓名、身份证号、照片)的真实性和准确性,避免 出现因前后信息不一致引起的笔试单科成绩无法保留问题。

照片要求:本人近 6 个月以内的免冠正面彩色证件照; 照片大小、格式为 jpg/jpeg,不大于 200K;照片中显示考 生头部和肩的上部,白色背景。不允许带头巾、发带、墨镜 等装饰物。(建议使用 Microsoft Office Picture Manager, 图画, Photoshop, ACDsee 等工具,将照片进行剪裁压缩)。 此照片将用于准考证、中小学教师资格考试合格证明等,请 考生上传照片时慎重选用,照片审核不通过的考生报名无  $\dot{\mathcal{M}}$  . The contract of  $\dot{\mathcal{M}}$  is the contract of  $\dot{\mathcal{M}}$  is the contract of  $\dot{\mathcal{M}}$  is the contract of  $\dot{\mathcal{M}}$  is the contract of  $\dot{\mathcal{M}}$  is the contract of  $\dot{\mathcal{M}}$  is the contract of  $\dot{\mathcal{M}}$ 

第三步·考生根据本人情况选择者区、考试科目。考区 是考生进行网上确认的地点,具体考试地点以考生下载的准 考证上地址为准(网上审核主要审核考生照片、考生信息的 宗整性,如因"照片不合格"或户籍不符等原因而未通过审 核,考生在重新上传照片或修改个人资料的同时,还需重新 选报省份、类别、科目。否则,本次报名无效)。

考生须在报名前仔细阅读中小学教师资格考试(笔试) 报名公告中的各项内容和规定,并充分了解报考所需的各项 条件。考生应对提供的报名姓名、性别、民族、学历等信息 和照片真实性、准确性负全责,同时必须在报名系统中对"诚 信考试承诺"进行确认。如果考生在不符合报名条件的情况 下获得中小学教师资格考试(笔试)报名资格并通过笔试考 试,后续出现无法考试、无法认定等情况,由此产生的后果 由考生自负。

## 二、网上信息审核确认

考生在成功提交报名信息的 24 小时以后,需再次登录 报名系统查看本人报名资格审查结果。确认点工作人员要在 考务管理系统上进行"报名审核通过确认"操作,否则考生 无法进行网上缴费。

三、网上缴费

根[据教试中心〔](http://www.ntce.com/2015/17867.html)2013〕130 号文件精神,中小学教师资 格考试报名实行网上缴费。报名信息经过网上审核确认后, 考生再次登录报名网站进行缴费。缴费完成后,考生报名成 功。已进行网上确认未进行网上缴费的,报名无效。

中小学教师资格考试网上支付流程

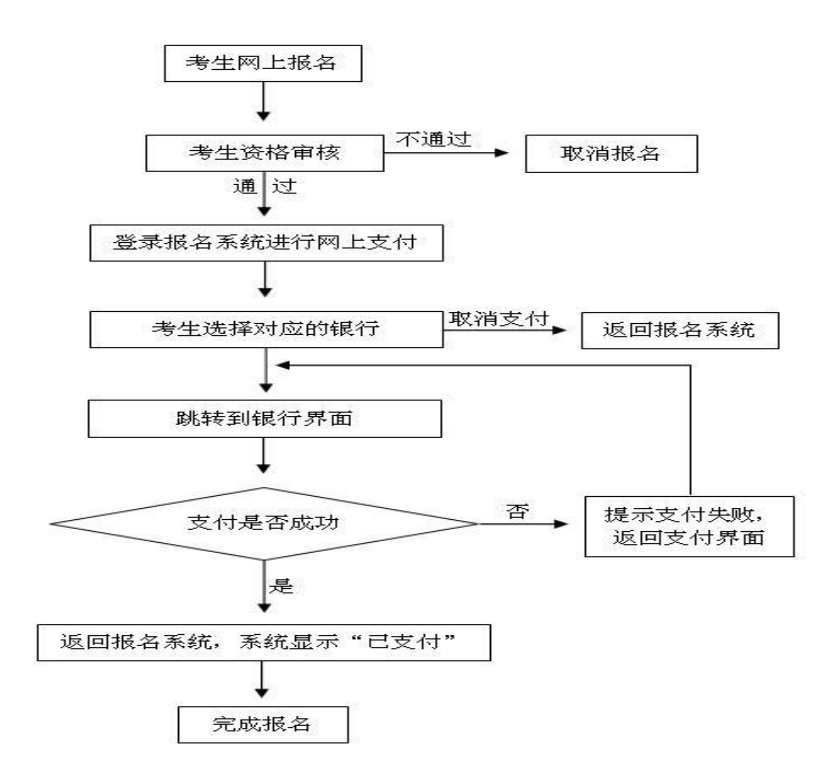

## 四、考生准考证获取

(一)报名结束后,各考区在考务管理系统中完成考场 编排,生成考生准考证号。

(二)准考证格式由教育部考试中心统一规定。考生在 2023 年 9 月 11 日至 16 日登录中小学教师资格考试网站 (http://ntce.neea.edu.cn)自行下载并打印准考证,并 按照准考证规定的时间、地点参加考试。

## 五、收费标准

按照自治区物价局、财政厅《关于我区中小学教师资格 考试笔试收费标准的复函》(宁价费发〔2015〕37 号)文件, 宁夏考生每科按 65 元标准收费。

#### 六、其他事项

(一)笔试执行教育部中小学教师资格《[考试标准》](http://www.ntce.com/2013/577.html)和

《[考试大纲](http://www.ntce.com/2013/576.html)》(考生可通过 http://ntce.neea.edu.cn 网站 免费下载)。笔试不指定[教材,](http://www.ntcebook.com/)不组织培训。

(二)笔试成绩查询时间为 11 月 8 日起,届时考生可 通过中小学教师资格考试网站(http://ntce.neea.edu.cn) 查询本人成绩。

(三)考生如忘记密码,可通过以下三种途径重置密码:

第一种自助重置密码:考生可通过回答注册时预设的 "密码保护问题"自助重置密码。

第二种短信获取密码:考生可通过报名注册时所填写的 手机号码短信获取密码。

第三种拔打教育部考试中心客服电话:考生可在工作时 间内通过拨打教育部考试中心客服电话进行密码重置。

#### 客服电话 010-82345677。

(四)其他考试有关事项请考生关注并登录教育部中小 学教师资格考试网站(http://ntce.neea.edu.cn)或宁夏 教育考试院网(https://www.nxjyks.cn)。